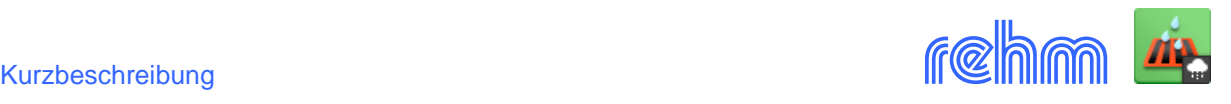

# **Programm REGEN**

**Mit dem Programm REGEN werden langjährige kontinuierliche Niederschlagsaufzeichnungen ausgewertet und Modellregengruppen oder Starkregenserien erzeugt. REGEN** 

**kann KOSTRA-DWD-2010R ebenso wie KOSTRA-DWD-2020-Niderschlagstabellen aus Rasterdaten erzeugen (Daten vom OpenData-Server des DWD) und bietet die Möglichkeit, eine Vielzahl unterschiedlicher Niederschlagsaufzeichnungsformate in das für REGEN notwendige NTAPE-Format zu konvertieren. Die Niederschlagsdaten werden für die hydraulische Berechnung von Kanalnetzen mit dem Programm HYKAS oder für die N-A-Modellierung mit den Programmen LUNA bzw. LUNA-P zur Verfügung gestellt. Von REGEN erzeugte NTAPE-Dateien können für die Kontinuumsimulation mit HYKAS, REBECK-LZ und RS138-LZ verwendet werden.**

*Beispiel: Start des Programm REGEN.*

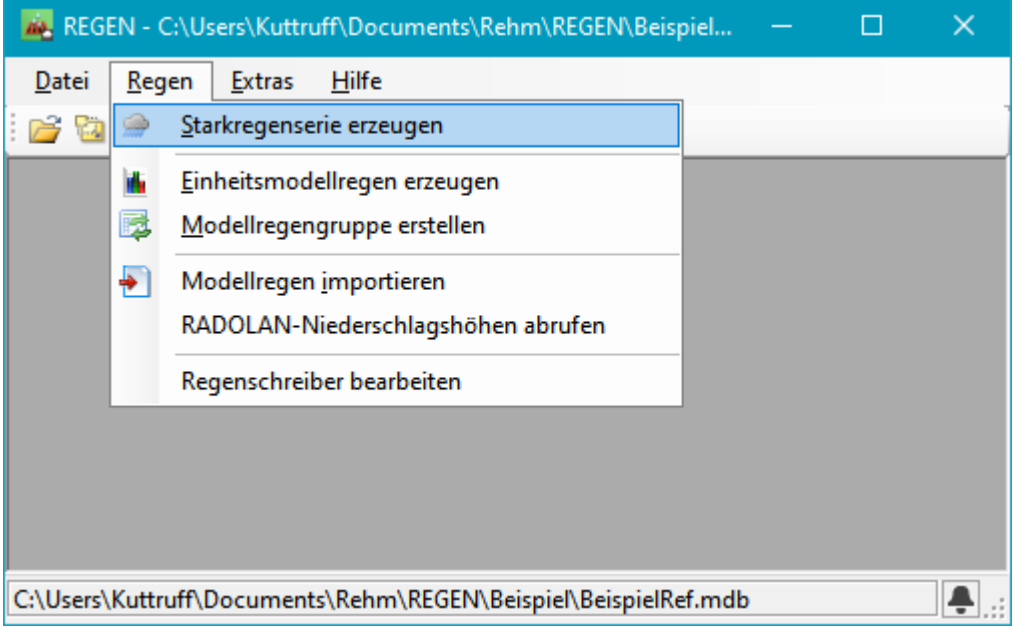

### **Modellregengruppen**

Die Aufstellung der Einzelregen verschiedener Dauer und unterschiedlichem Niederschlagsverlauf innerhalb einer Modellregengruppe erfolgt in der im ATV - Arbeitsblatt A 118, Anhang A 2, beschriebenen Methode von Otter/Königer. Das Programm REGEN berücksichtigt außerdem die Vorgaben des ATV-Arbeitsblatts A 121 (12/1985).

#### *Sonderfall Bayern*

In Bayern kommt bei der Erstellung von Modellregengruppen eine vom Landesamt für Wasserwirtschaft (LfW) veröffentlichte Tabelle mit Einheitsmodellregen zur Anwendung. Es wird dabei vereinfachend angenommen, dass der Regenverlauf für unterschiedliche Standorte in Bayern identisch ist. Das Programm REGEN kann die (Excel-)Tabelle mit Einheitsmodellregen der Dauerstufen von 15 bis 720 Minuten direkt verwenden ("Sammlung von Schriftstücken des bayerischen Landesamtes für Wasserwirtschaft (Slg LfW)" unter der Nummer 4.3/3)

#### **Starkregenserien**

Für die Erstellung der Starkregenserien verwendet REGEN das im Anhang A 3 des DWA-A 118 (03/2006) beschriebene Verfahren von FUCHS. Starkregenserien enthalten die in der Vergangenheit registrierten Starkregenereignisse (bis zu 100 Jahre) in ihrem tatsächlichem Verlauf. Es wird unterstellt, dass ihr Auftreten hinsichtlich statistischer Bewertung (Häufigkeits - Dauerlinien der

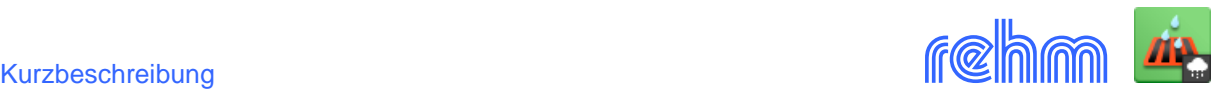

Regenhöhen) und Niederschlagsverlauf auch das zukünftige Niederschlagsgeschehen repräsentieren (vgl. Kommentar zum ATV-A 118).

#### **Niederschlagsaufzeichnungsformate**

Das Programm REGEN verarbeitet ausschließlich das Niederschlagsaufzeichnungsformat **NTAPE.**  Andere Aufzeichnungsformate wie **MD, HLUG, SMUSI, SASUM, MeteoSchweiz**, **HD-Tirol**, **DWD CDC-OpenData** historische Niederschlagsaufzeichnungen (1-, 5- u. 10-minütig) werden mit REGEN in das NTAPE-Format konvertiert. In Baden-Württemberg können Niederschlagsreihen für jeden beliebigen Standort direkt bei der **Landesanstalt für Umweltschutz**, Karlsruhe, bezogen werden. Bundesweit sind Regenaufzeichnungen über den Deutschen Wetterdienst (DWD) erhältlich.

Das Programm REGEN verarbeitet Niederschlagsreihen mit einer Zeitdauer von maximal 200 Jahren. Die Anzahl erzeugter relevanter Ereignisse ist beliebig, hängt jedoch von der Aufzeichnungsdauer und der nachzuweisenden Überstauhäufigkeit ab.

REGEN hat keine eigene Dateiverwaltung und läuft nur, wenn eines der nachfolgend genannten Programme ebenfalls installiert ist: Programm HYKAS (Kanalnetzberechnung), Programm GraPS (Grafiksystem für Kanal- und Wasserversorgungsnetze) oder LUNA bzw. LUNA-P (N-A-Modelle, Flussgebietsmodelle), REBECK-LZ (Nachweis von Regenrückhalteräumen nach DWA-AS 117) oder RS138-LZ (Nachweis von zentralen Versickerungsanlagen und Mulden-Rigolen-Systemen nach DWA-A 138-1).

Das Programm REGEN speichert die ermittelten Starkregenserien sowie die Modellregengruppen direkt in der Rehm-Projektdatenbank ab. Alle oben genannten Programme laufen mit derselben Datenbank. Ein Datenaustausch erübrigt sich daher.

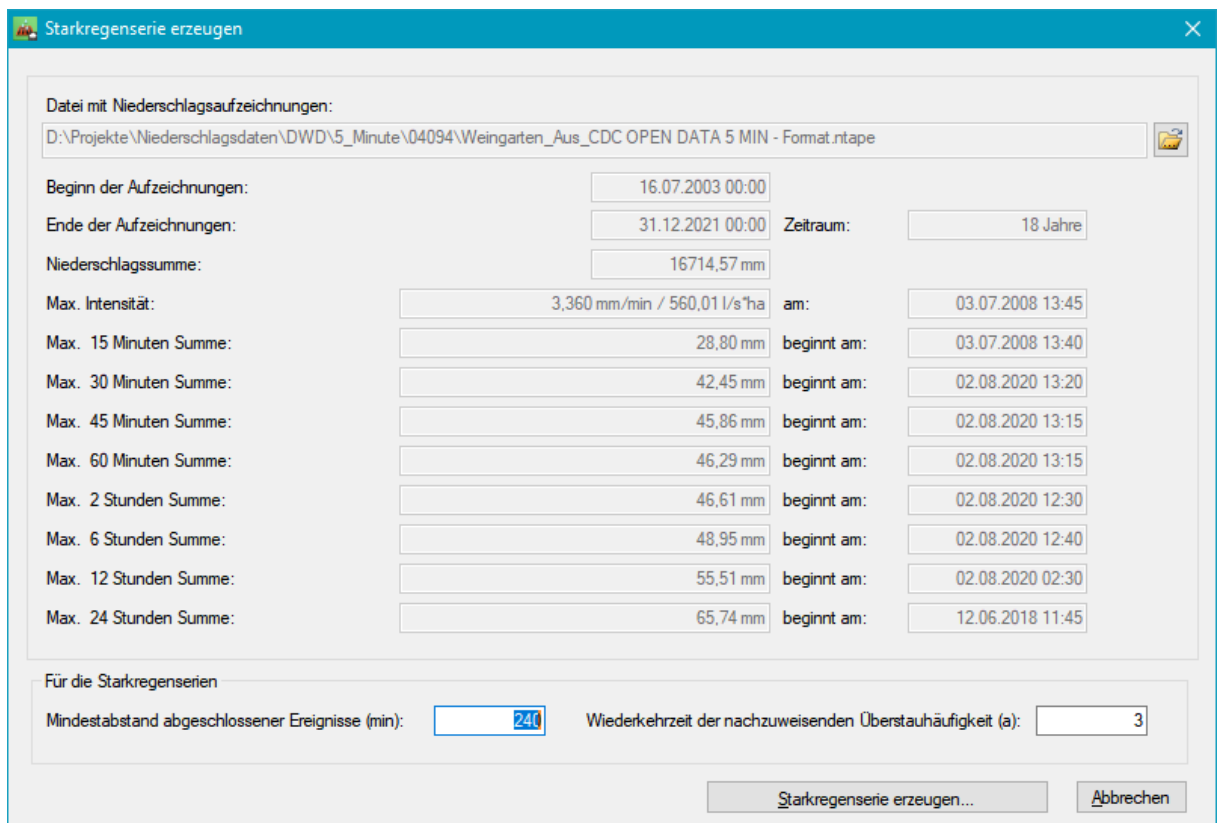

*Beispiel: Erstellen einer Starkregenserie*

Sie wählen eine Niederschlagsdatei im NTAPE-Format aus, und geben den Mindestabstand abgeschlossener Ereignisse und die Wiederkehrzeit der nachzuweisenden Überstauhäufigkeit aus

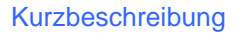

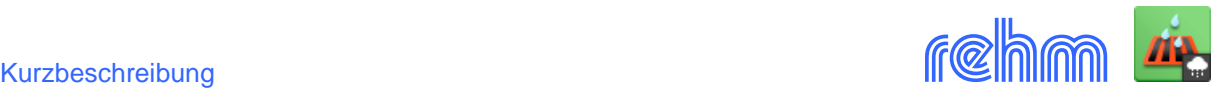

und klicken auf *[Starkregenserie erzeugen]*. Regen verarbeitet die Niederschlagsaufzeichnungen und sucht relevante Ereignisse unterschiedlicher Dauerstufen.

*Beispiel: Speichern der ermittelten relevanten Ereignisse in der Projektdatenbank.*

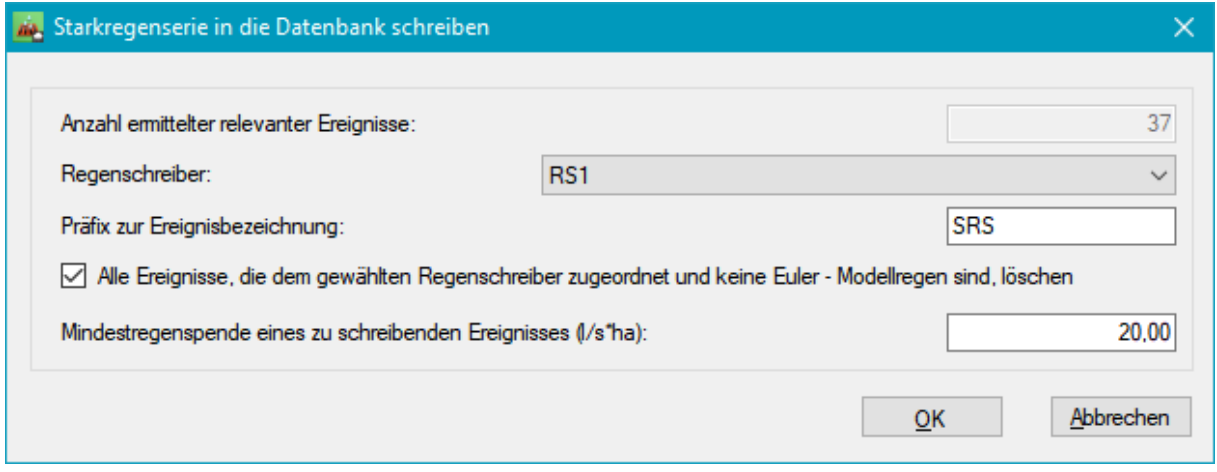

*Beispiel: Dialog bei Modellregengruppe erstellen – REGEN bietet zwei Varianten hinsichtlich Eingabe der KOSTRA-Daten*

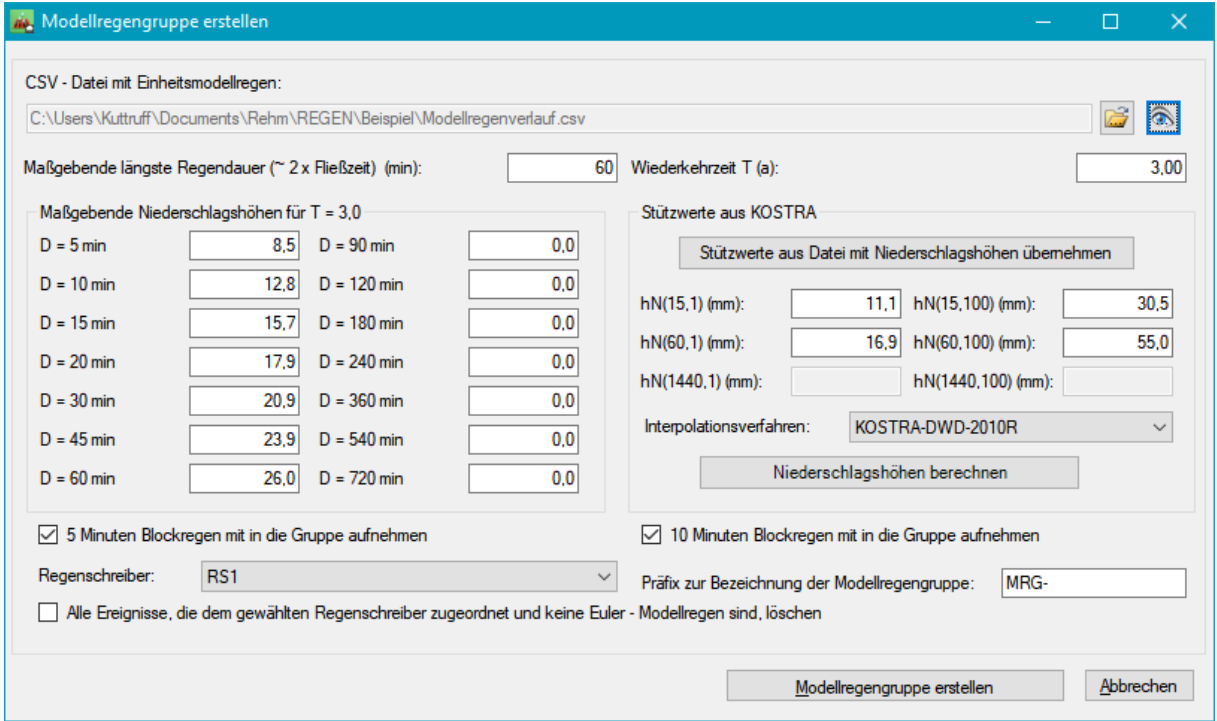

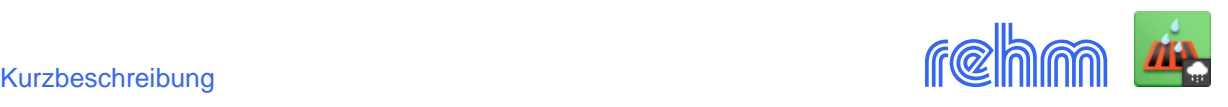

## *Beispiel: Das Ergebnis Niederschlagsereignis "SRS\_RS1\_(3)\_D120\_24.06.2005\_22:25" in HYKAS betrachtet*

*Das Ergebnis von REGEN steht u.a.in dem Programm HYKAS für die Kanalnetzberechnung zur Verfügung (z.B zum Nachweis der Überstauhäufigkeit). Hier ist der 3. Regen (einer Serie) abgebildet. Er ist mit dem Präfix "SRS" (Benutzgergewählt), zugeordnetem Regenschreiber "RS1", Dauerstufe "D120" (120 min) sowie mit Datum "24.06.2005" und Uhrzeit "22:25" des Niederschlagsbeginns zusätzlich gekennzeichnet.*

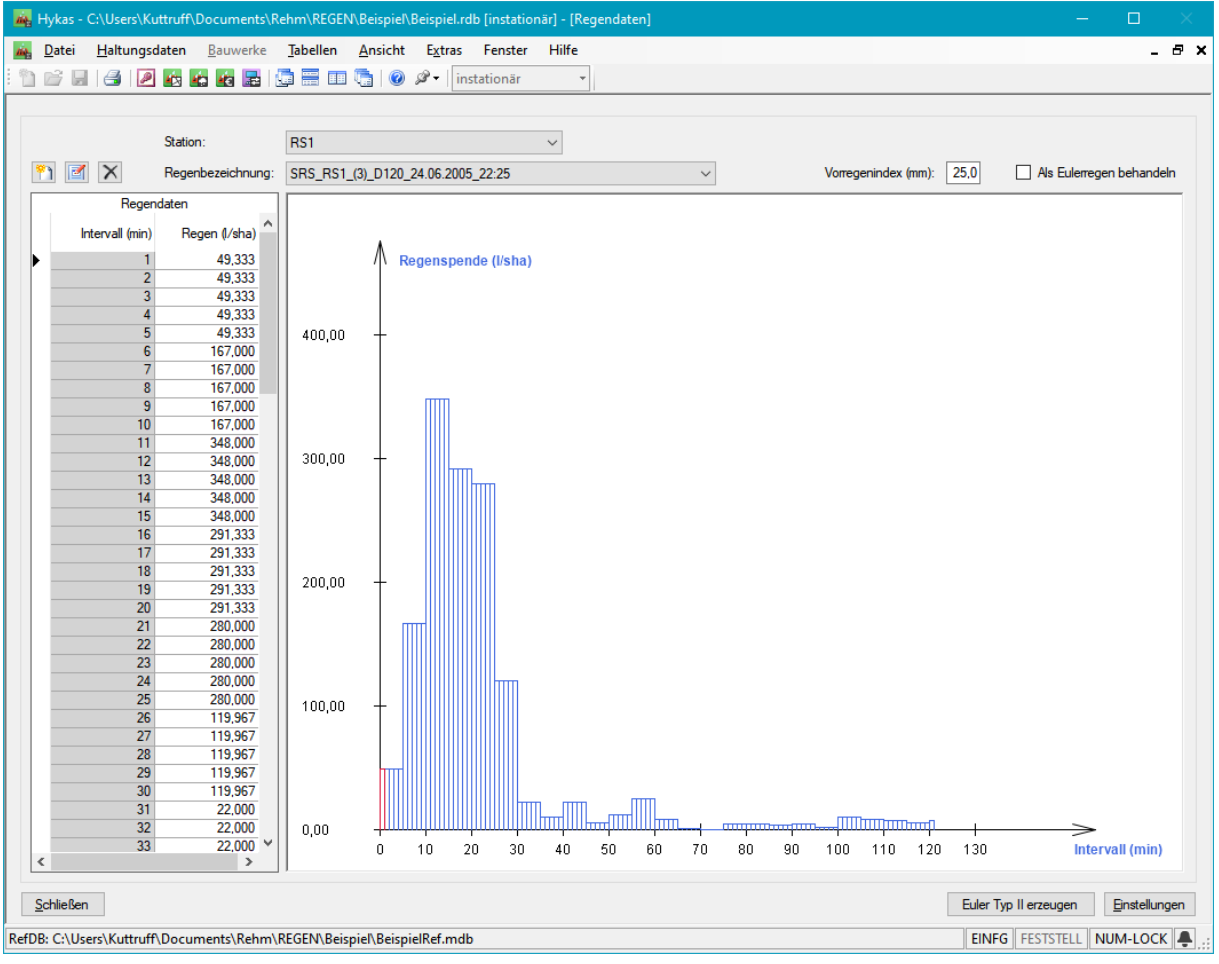